WWU, BFA, Human Resources

## **TASK**

Effective Date: March 1, 2021 Approved By: Cheryl Wolfe-Lee, Associate Vice President for Human Resources Authority: [POL-U5410.08](https://policy.wwu.edu/policies-by-subject/hiring) Providing Relocation Compensation

## **See Also:**

**Document#: Document Title:** [STN-U5410.08A](https://policy.wwu.edu/policies-by-subject/hiring) Determining Relocation Compensation and Housing Hunting Amounts

## **TSK-U5410.08A Processing Relocation Compensation Payments**

After determining to offer relocation compensation to a finalist, **the hiring department will**:

- 1. **Follow** the *Standards for Determining Relocation Compensation and House Hunting Allowances* [\(STN-U5410.08A](https://policy.wwu.edu/policies-by-subject/hiring)*)*.
- 2. **Print** the calculator results to attach to the *Personnel Action Form* (PA).
- 3. **Receive** approval for relocation compensation through the recruitment PageUp system.
- 4. **Submit** a PA for the new employee after receiving the new hire's official acceptance for the offer of employment.
- 5. **Complete** the position number/suffix section of the PA as follows:
	- o Use the new hire's position number
	- o For relocation compensation, use suffix of 'RC'
	- o For hiring incentive, use suffix of 'HI'
- 6. **Complete** the one-time payment section of the PA as follows:
	- o For payment type, select: Supplemental
	- o In the comments section, state: "Lump sum payment for relocation [or hiring incentive]."
	- o Enter payment amount.
	- o The start date on the PA **must be on or after the employment start date** (providing the lump sum payment prior to the employment start date is prohibited).
	- o Use Chart 2 funds for any amount that exceeds the calculator maximum.

See example below:

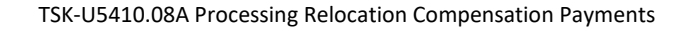

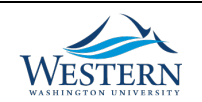

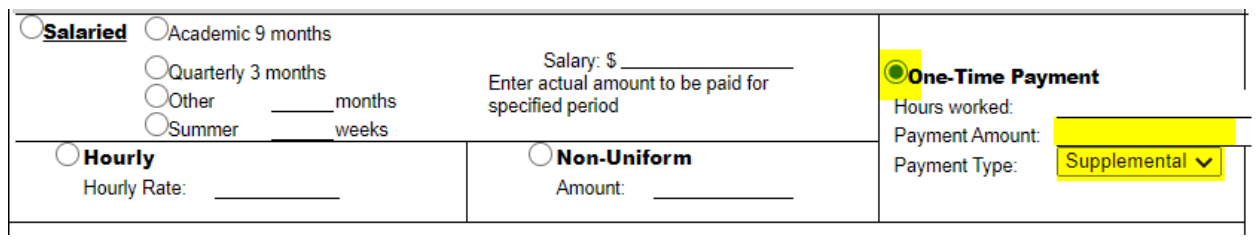

- 7. **Attach** to the PA the printed calculator results with the estimated moving cost from step 2 above.
- 8. **Route** the PA as required.

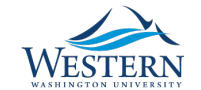